# **CS 525M Mobile and Ubiquitous Computing Lecture 3: Intro to Android Programming Emmanuel Agu**

# **Android App**

- $\bullet$ Most apps written in Java
- $\bullet$  Android SDK tools compile code, data and resource files into **Android PacKage (filename.apk)**.
- Apps download from Google Play, or copied to device as **filename.apk**
- **•** Installation = installing apk file
- **•** App elements
	- $\bullet$ User Interface
	- $\bullet$  Other code designed to run in background (multi‐task)

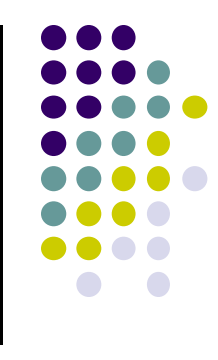

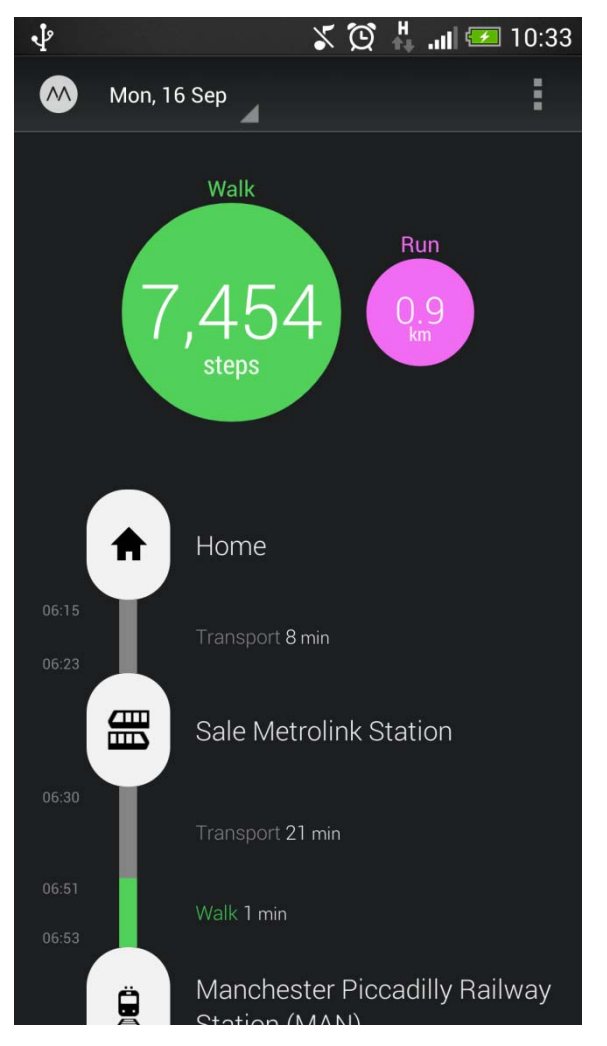

# **UI Design using XML**

- **•** Android separates UI design from the program
- Why? Theoretically, UI can be modified without changing program, Java code
- **Example:** In app shown, shapes, colors can be changed in XML file without changing Java program
- UI designed using graphical (WYSIWYG) tool or Extensible Markup Language (XML)
- XML: Markup language that is both human‐readable and machine‐readable''

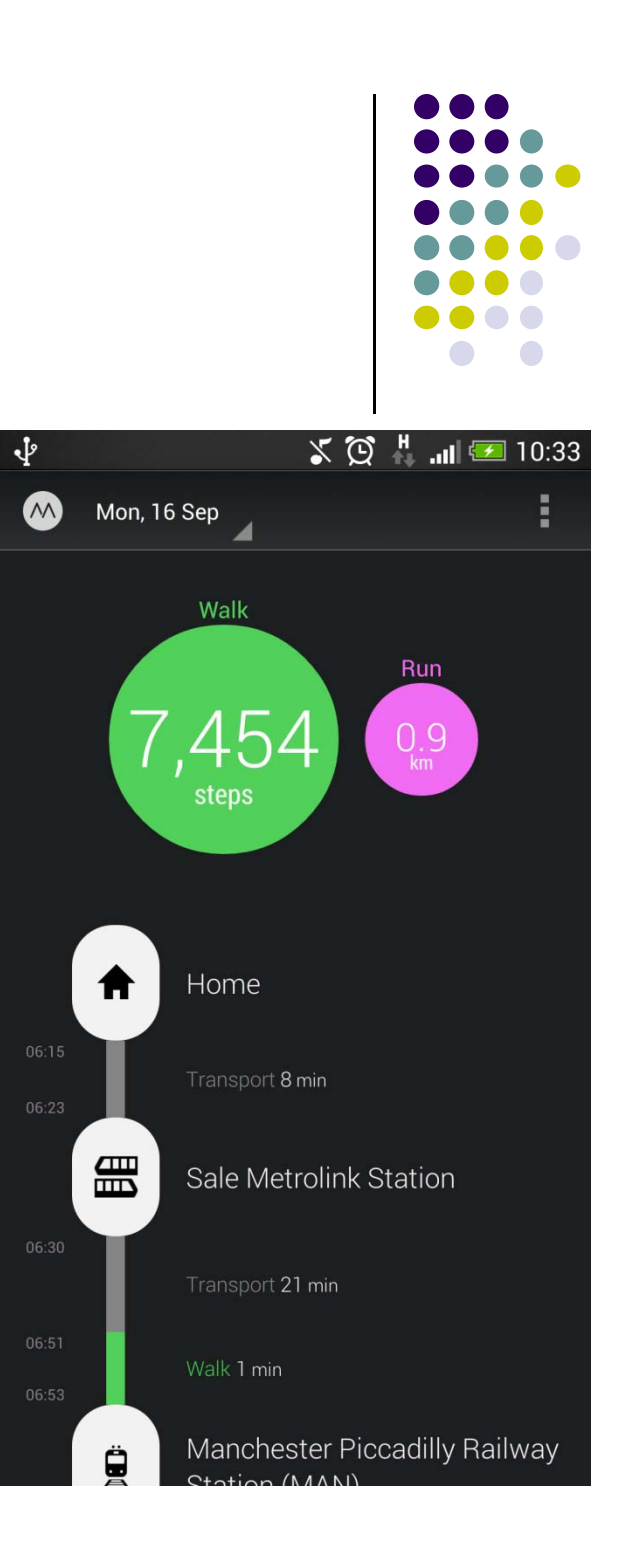

#### **Files in an Android Project**

- **res/layout/:** XML files for look or layout of Android screens
- **res/menu/:** XML files for menu specs
- **res/drawable‐xyz/:** images (PNG, JPEG, etc) at various resolutions
- **res/raw:** general‐purpose files (e.g. audio clips, CSV files
- **res/values/:** strings, dimensions, etc

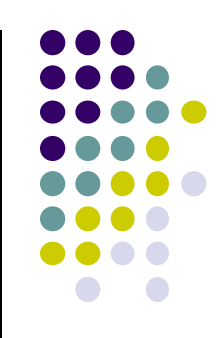

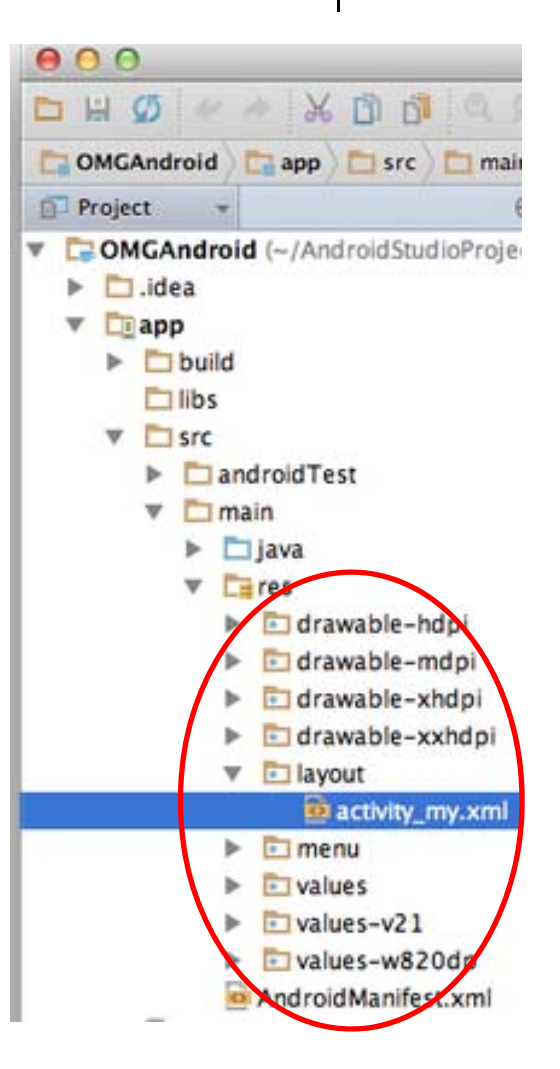

#### **Files in an Android Project**

- **java/:** Java code for programming the "brains" of the app. E.g. What happens on user input, etc
- $\bullet$  **Configuration files:** (e.g. AndroidManifext.xml) Contains app name, app screens, etc

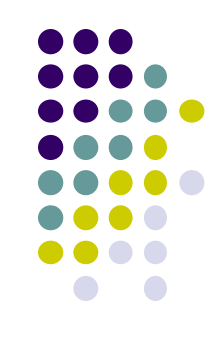

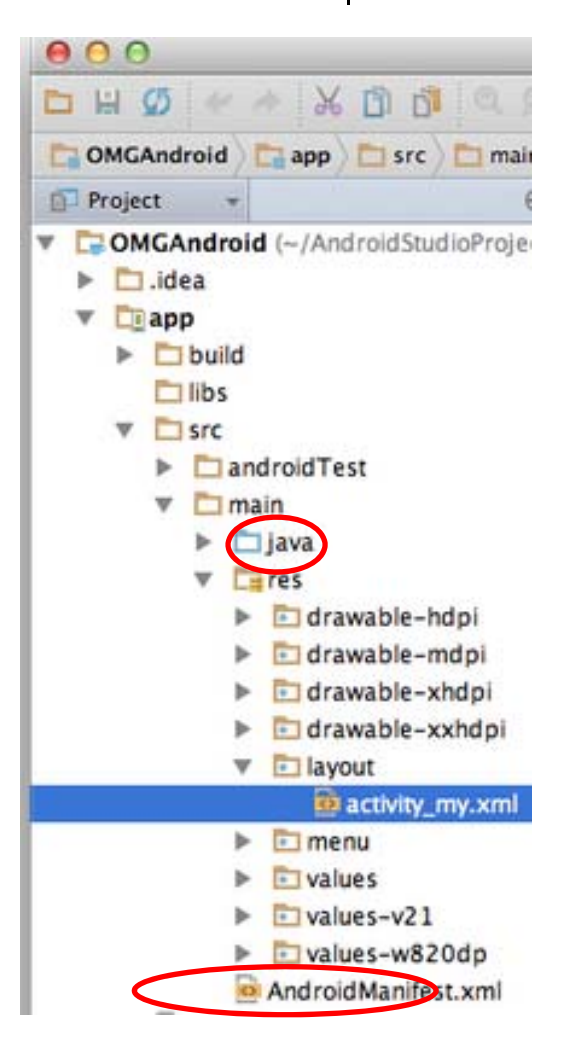

#### **Example: Files in an Android Project**

- **res/layout:** The width, height, layout of screen cells are specified in XML file here
- **res/drawable‐xyz/:** The images stored in jpg or other format here
- **java/:** App's behavior when user clicks on a selection in java file here
- $\bullet$  **AndroidManifext.XML:** Contains app name (Pinterest), list of app screens, etc

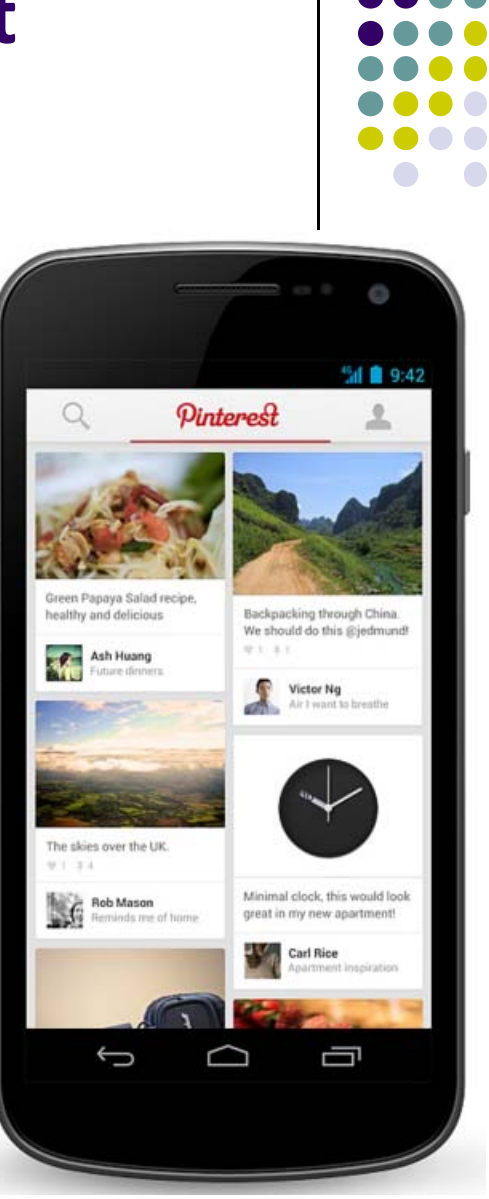

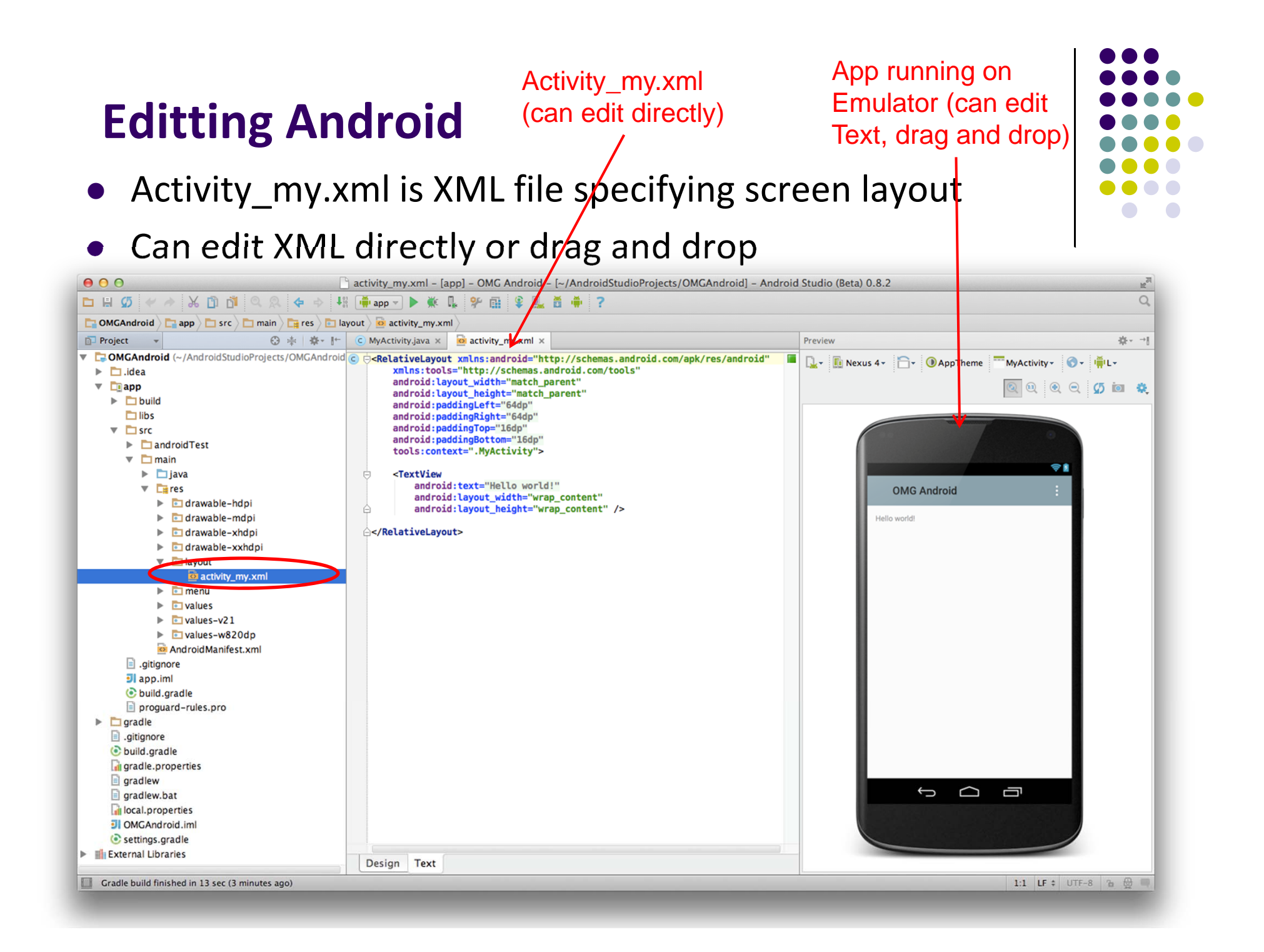

# **What's in the XML File?**

- **•** Android XML files consist of:
	- $\bullet$  UI components called **Views**
	- $\bullet$  **ViewGroups** (or layout managers)
- The example XML file showncontains:
	- $\bullet$  1 ViewGroup (LinearLayout) that fills the entire screen
	- $\bullet$  1 View (TextView) that contains text

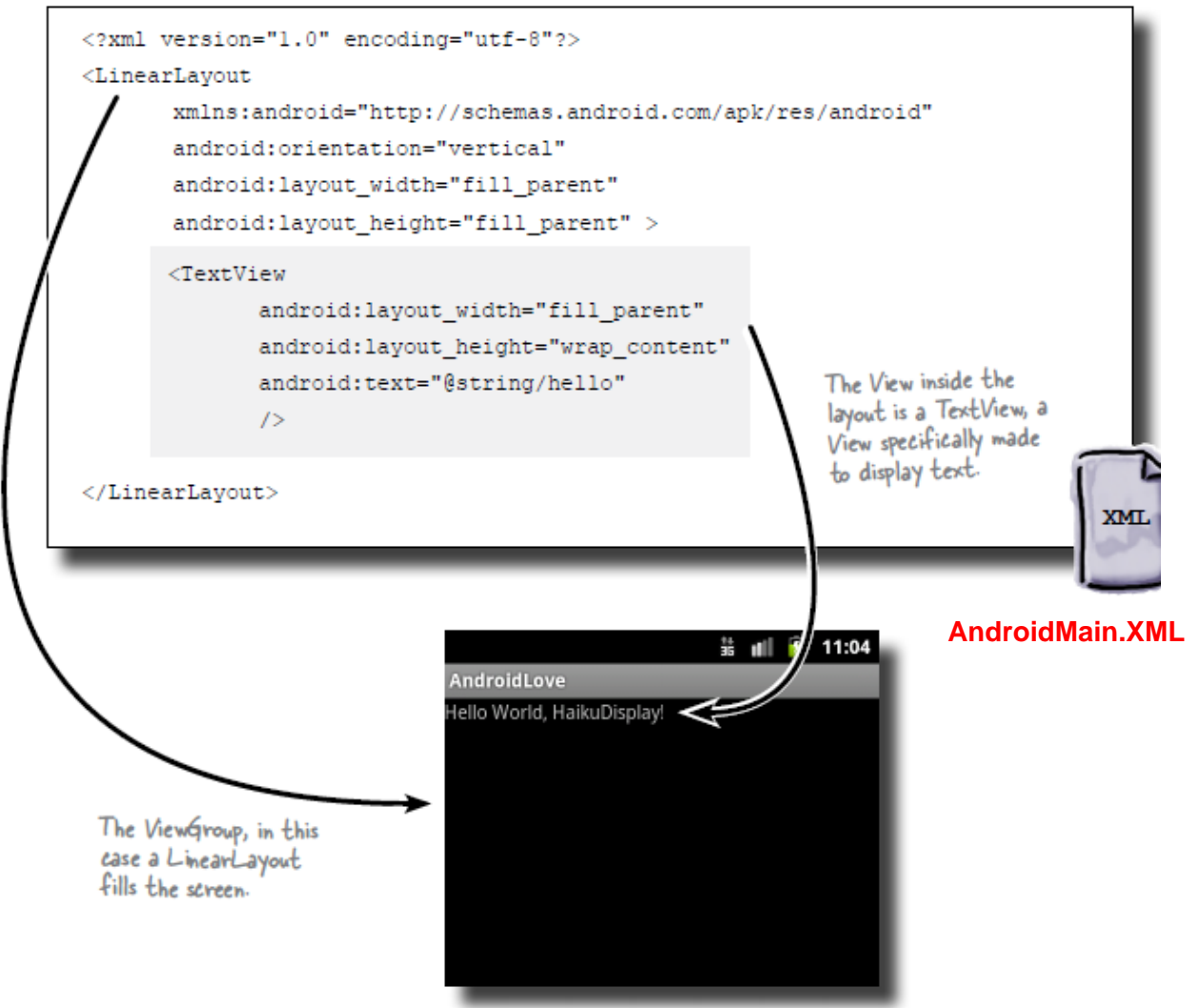

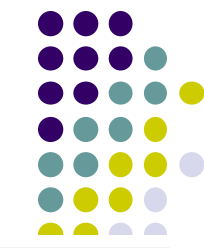

#### **Basic Overview of an App**

- Tutorial 8: Basic Overview of an App [11:36 mins]
	- $\bullet$ https://www.youtube.com/watch?v=9l1lfWAiHPg

#### $\bullet$ Main topics

- $\bullet$  Introduces main files of Android App
	- $\bullet$ Activity\_main.xml
	- $\bullet$ MainActivity.java
	- 0 AndroidManifest.xml
- $\bullet$ How to work with these files within Android Studio
- $\bullet$ Editting files using either drag‐and‐drop interface or XML
- $\bullet$ Flow of basic app

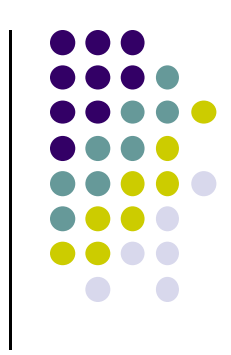

#### **Activity\_main.xml**

- XML file used to design screen layout, buttons, etc
- $\bullet$ **Widgets:** elements that can be dragged onto activity (screen)

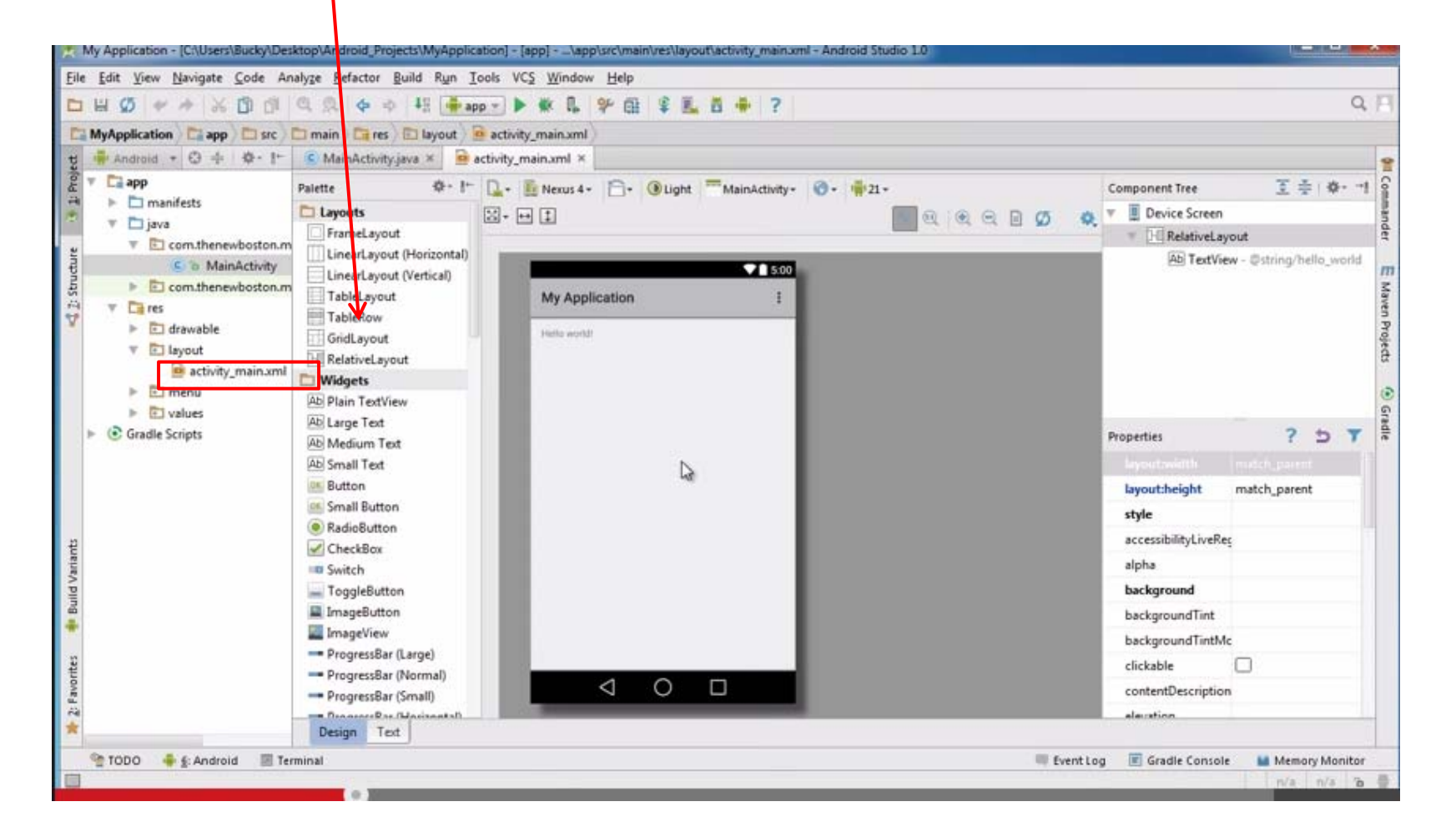

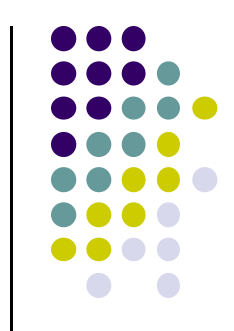

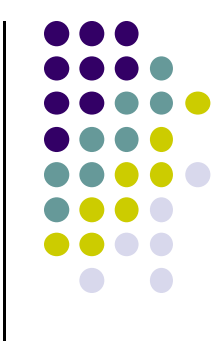

#### **MainActivity.java**

Used to define actions taken when button clicked (intelligence)

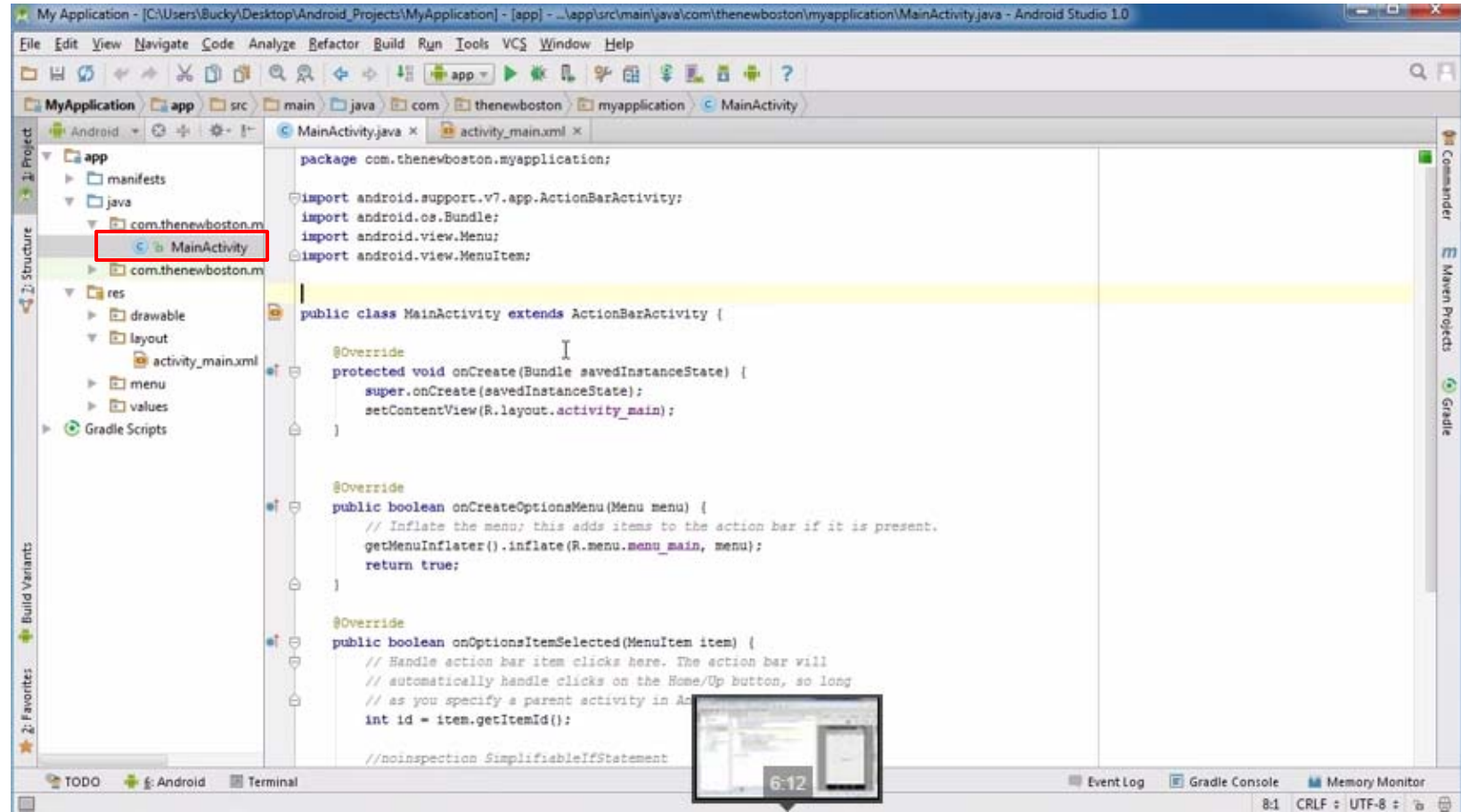

# **Activity\_main.xml: Text View**

- $\bullet$ **• Design View:** Drag-and-drop screen (Activity) design
- $\bullet$ **Text view:** Directly edit XML file defining screen

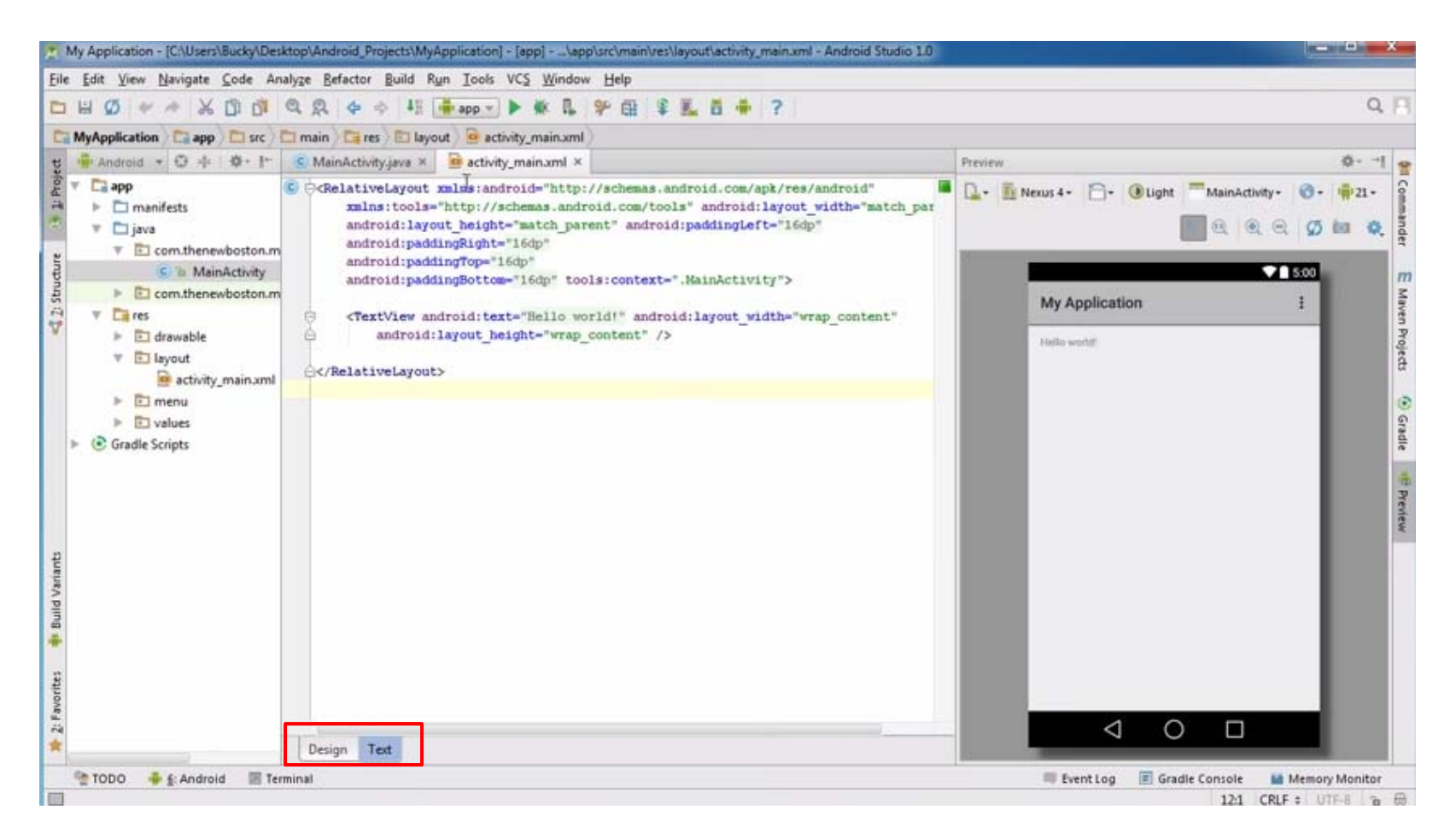

## **AndroidManifest.xml**

- App's starting point (a bit like main( ) in C)
- $\bullet$ All activities (screens) are listed in AndroidManifest.xml
- $\bullet$ Activity with tag "LAUNCHER" is launched first (starting point)

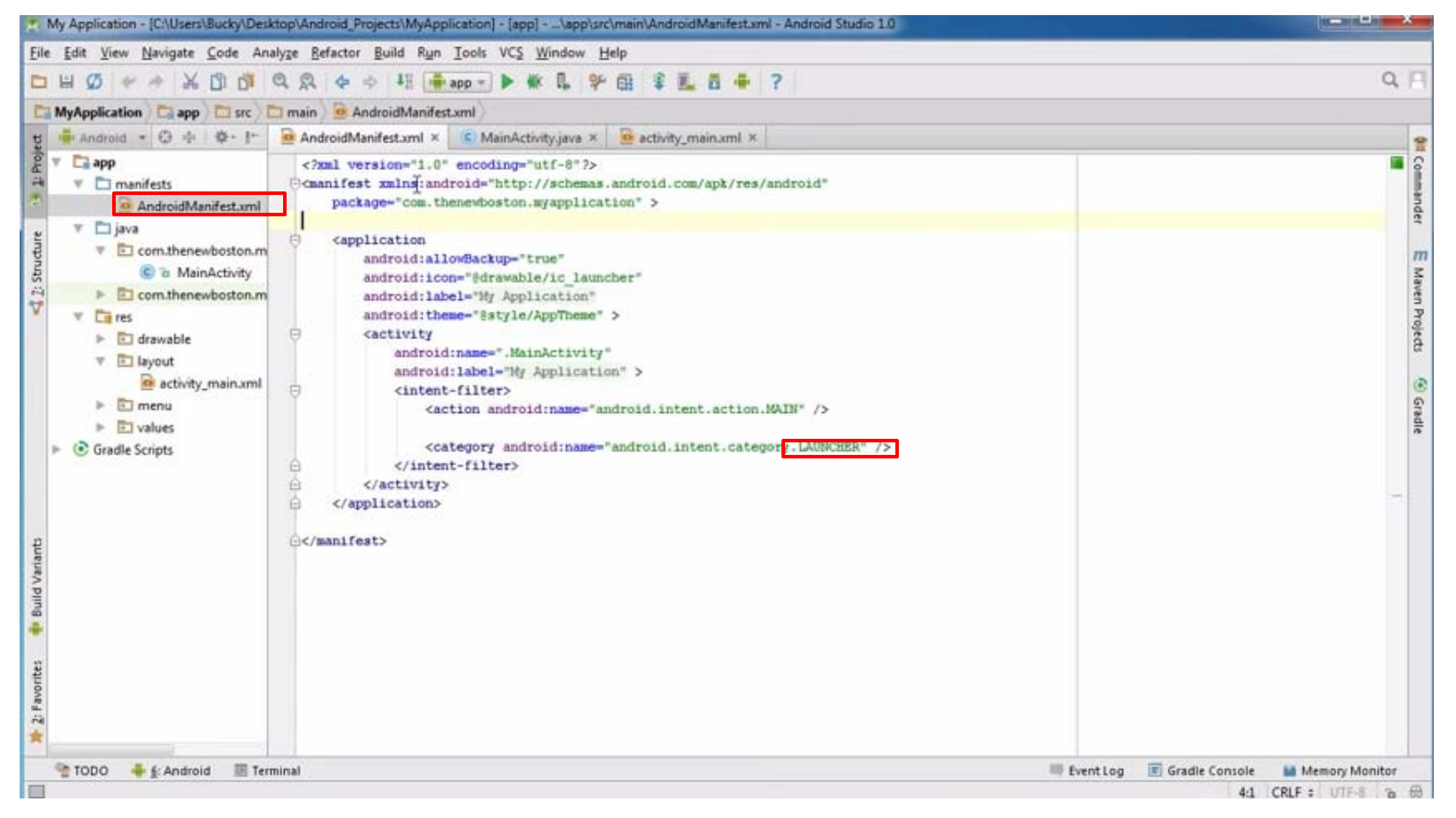

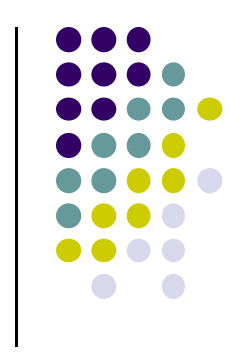

### **Inside "Hello World" AndroidManifest.xml**

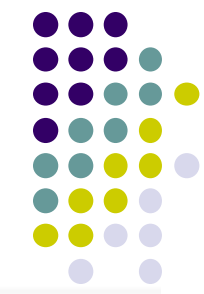

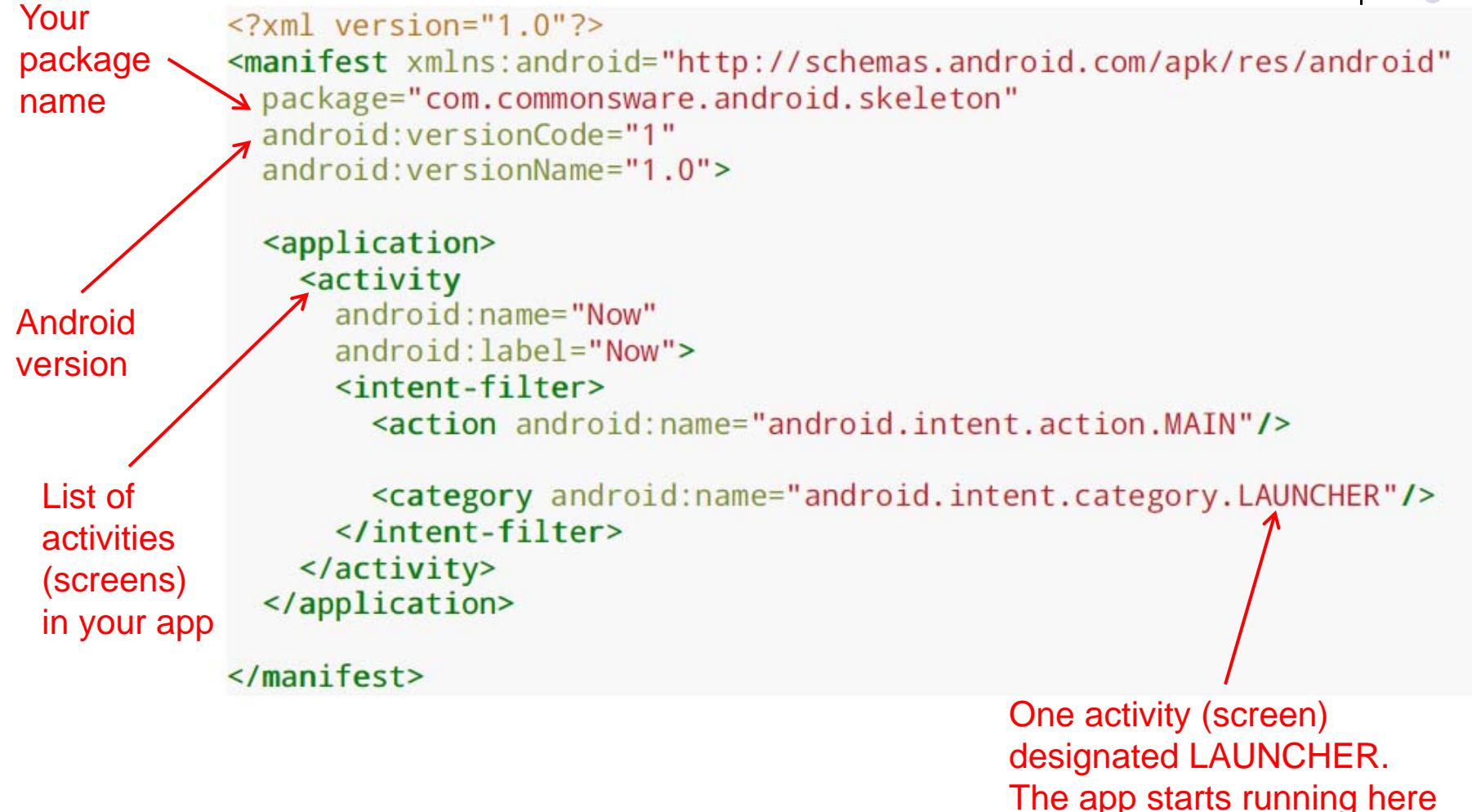

### **Android Compilation Process/Steps**

- $\bullet$  Dalvik is Android virtual machine
	- $\bullet$ Works like Java virtual machine, but optimized for mobile devices

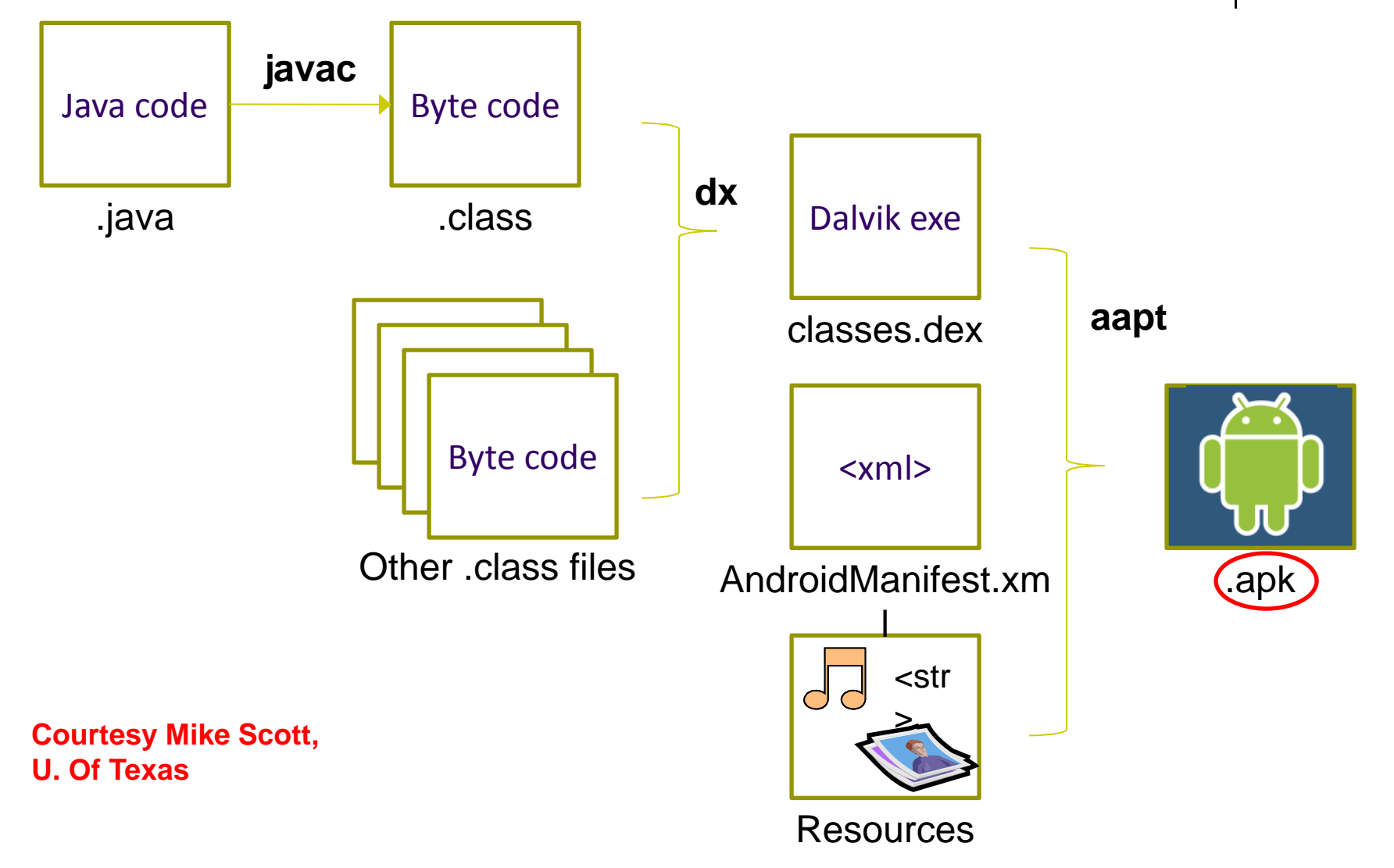

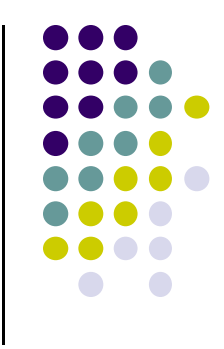

# **Project 0**

- Not to be submitted
- Just step by step guide to:
	- $\bullet$ Download course textbook
	- $\bullet$ Run tutorials to get started with Android Studio (on emulator)

### **References**

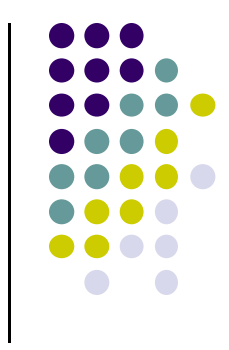

- Android App Development for Beginners videos by Bucky Roberts (thenewboston)
- Busy Coder's guide to Android version 4.4
- CS 65/165 slides, Dartmouth College, Spring 2014
- CS 371M slides, U of Texas Austin, Spring 2014